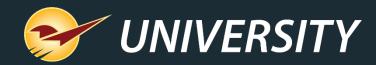

# Paladin Best Practices: Optimize EDI Reports with Excel Worksheets

Charles Owen Chief Experience Officer July 6, 2022

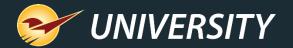

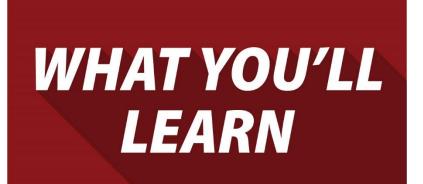

- What is EDI?
- The purpose of EDI
- Benefits of EDI
- Tips for creating and sending EDI purchase orders
- Receiving EDI best practices
- Excel EDI Reporting versus PDF
- EDI downloading setup options
- Where to find more information

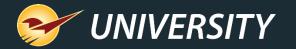

# What is EDI?

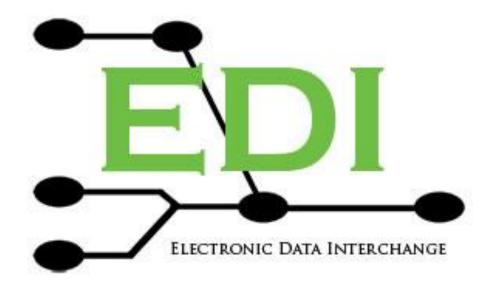

#### • Wikipedia:

"Electronically communicating information between businesses that was traditionally communicated on paper, such as purchase orders and invoices."

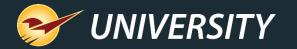

# The purpose of EDI

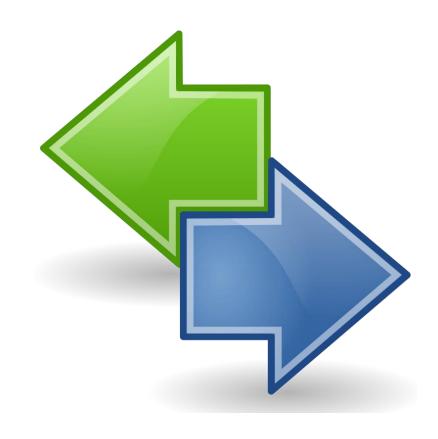

Paladin uses EDI for multiple purposes:

- 1. Pass purchase order information to suppliers for ordering convenience and accuracy.
- 2. Receive invoices from suppliers, thereby updating stock-on-hand, cost, price, etc.
- 3. Process maintenance files containing cost and retail price updates, as well as new/disc'd items.
- 4. Automate supplier brand sales and promotions.
- 5. Transfer customer rewards information and historical sales to supplier per supplier brand.

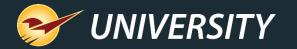

# Benefits of EDI

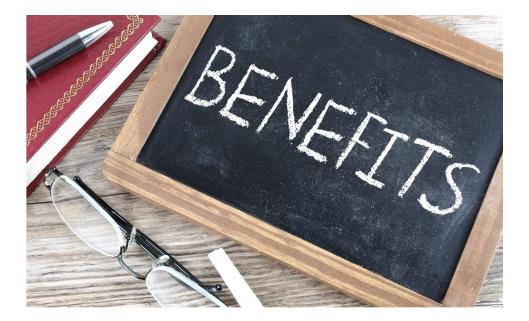

- Superior inventory control and tracking of stock on hand.
- Improved margins with more accurate cost and retail prices.
- Reduction of time to order, receive and update inventory.
- Enhanced communication with suppliers.
- Better tracking of customer purchases.
- More accurate demand forecasting.

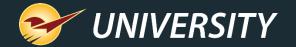

# Tips for Creating and Sending Purchase Orders

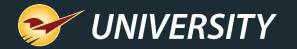

# Tips for creating an order

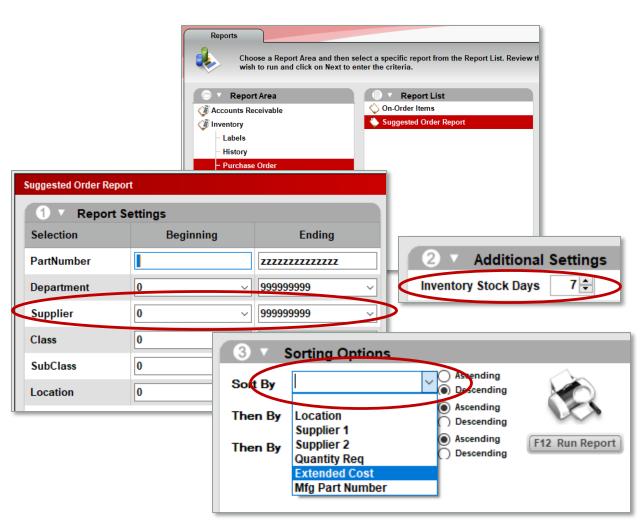

- Select a **supplier** range.
- Optionally, you may wish to select a department or location range.
- Set your number of stocking days how long you want the product to last on the shelf before running out.
- Determine the **sort order**.
- Run Suggested Order report first, spot check the list and total amount of order, then re-run and choose "Create a P.O."
- Modify Stock Days (+/-) if you desire to increase or decrease the order amount.

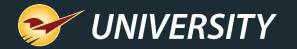

#### Purchase order tips

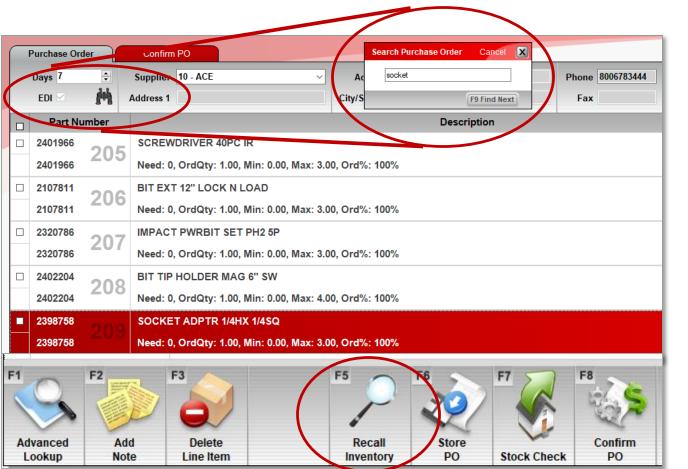

- Fine-tune the Purchase Order before sending it to the supplier.
- The **binoculars** icon allows you to search by product name/number.
- Use the (F5) Recall button to jump directly to any inventory item highlighted.
- Make permanent changes to the inventory module versus just updating the purchase order.

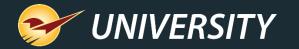

## Purchase order fine-tuning tips

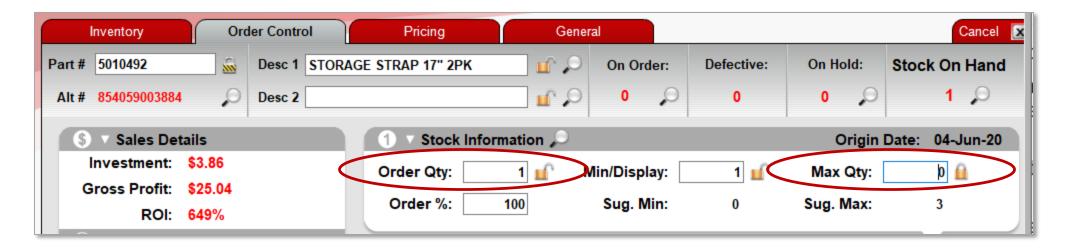

- If you wish to permanently remove an item from showing up on the **Suggested Order** report, place a zero in the **Max Qty** field, hit **Enter**, lock it in and press **Save**.
- To adjust to the Stock-on-Hand field, use the (F4) Count button.
- To permanently raise the order amount, increase the Order Qty field, lock it and Save.
- Correct special-order anomalies. See next slide.

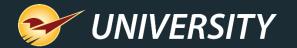

## Purchase order fine-tuning tips

| irt #      | 1001665           |       | Desc 1 (    | LEANSER | COMET 2 | 10Z 🖬 🖬     | On Ord | der: Defe | ective: | On Hold: St | ock On Hand |
|------------|-------------------|-------|-------------|---------|---------|-------------|--------|-----------|---------|-------------|-------------|
| lt #       | 8100034402        | 235   | Desc 2      |         |         | ш°,         | 0      | P         | 0       | 0 🔎         | 10 🔎        |
| lece       | nt Sales Histo    | ry    | 1           |         |         |             | 1      | 1         | 1       |             | Cancel      |
|            |                   |       |             |         |         |             |        |           |         |             |             |
|            |                   |       |             |         |         |             |        |           |         |             |             |
|            | Date              | Time  | Employee    | Term.   | Act #   | Sold To     | Inv #  | Qty Sold  | Adj Qty | Sale Price  | Profit      |
|            | 29-Jan-21         | 12:57 | Dannette    | 4       | 4214    | CUSTOM HOUS | 475804 | 12        | 12      | 1.5         | 9 8.04      |
| Э          | 19-Nov-19         | 13:51 | Laura Fouts | 4       | 4214    | CUSTOM HOUS | 332384 | 5         | 5       | 1.5         | 9 3.3       |
| $\bigcirc$ | 26-Sep-21         | 14:42 | Ellie Baker | 4       | 4214    | CUSTOM HOUS | 563497 | 5         | 5       | 1.5         | 9 3.3       |
| Э          | 24-Jan-22         | 15:49 | Kara Surf   | 4       | 4214    | CUSTOM HOUS | 599976 | 5         | 5       | 1.7         | 9 3.9       |
| $\bigcirc$ | 19-Jul- <b>21</b> | 15:52 | Kara Surf   | 4       | 4214    | CUSTOM HOUS | 538023 | 4         | 4       | 1.5         | 9 2.68      |
| Э          | 06-Sep-21         | 13:28 | Kara Surf   | 4       | 4214    | CUSTOM HOUS | 556710 | 4         | 4       | 1.5         | 9 2.68      |
|            |                   |       | _           | -       |         |             |        |           | _       |             |             |

- Go to: Inventory->Sales Figures.
- Correct special-order quantity anomalies by reducing the "Adj Qty" field.
- This does not affect sales history it merely changes the order forecasting.

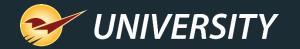

# Sending purchase order via EDI

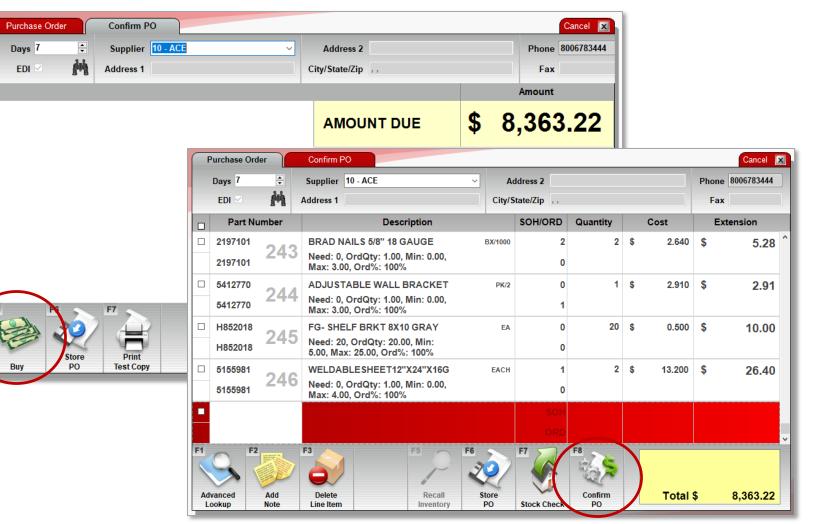

- On the Purchase Order tab, press the (F8)
   Confirm PO button.
- Then on the Confirm PO tab, press the (F1) Buy button.
- An acknowledge received message box should appear indicating the PO was properly received.

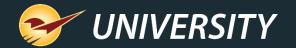

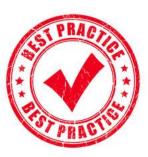

# **Receiving EDI Best Practices**

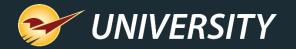

# SIST PRACTICE

| EDI Processing                                          | Cancel 🔀  |
|---------------------------------------------------------|-----------|
| Process EDI Files                                       |           |
| Download Files Today's Hotsheets Downloaded File Browse | A         |
| Process EDI File                                        |           |
|                                                         |           |
| Reporting                                               | Print Log |

**EDI** best practices

- When you're ready to receive your delivery, process the EDI file from your EDI supplier.
- For consistency, you'll want to run the EDI process from the same terminal at approximately the same time on order day.
- Inspect the progress of the transmission, record any errors, and print the log if necessary.
- Next and most importantly, click on the Reporting button and review the changes made to your inventory by the EDI process.

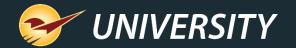

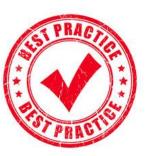

# **EDI** reporting

| st Rec   | ^                                                                                                    |
|----------|----------------------------------------------------------------------------------------------------|
|          |                                                                                                    |
| \$0.00 📀 |                                                                                                    |
| 54.00 🥥  |                                                                                                    |
| 53.96 🥥  |                                                                                                    |
| 01.98 🥥  |                                                                                                    |
| 36.84 🥥  |                                                                                                    |
| 39.51 🥝  |                                                                                                    |
|          | 54.00       Image: Constraint of the second second se |

- In the EDI Reporting window, search for the EDI process report that you want to view using the date range and EDI type drop downs.
- The EDI invoices will be displayed by order of process date. Optionally, you may click on any header to resort the list.
- Double click on any report to see the details or click on the Generate Report button.

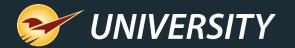

# Setup EDI report type

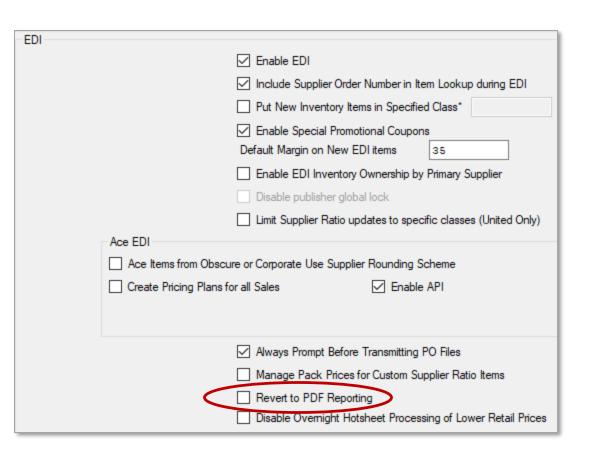

- Go to File->Setup->Company->EDI section and find Revert to PDF Reporting.
- The default should be set as unchecked. When unchecked the report uses Excel.
- If the setting is checked, a PDF document will be used instead.
- We recommend Excel if the Excel application is available on your computer.

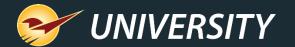

# Sample PDF style EDI report

| Ace Ha  | ardware                |       |         |                      | Invoi      | ce Repor   | -t                    |           |         | 06     | -Jul-22 ( | 05:35      | By∶Pa   | Ladin Sup | port Page: |
|---------|------------------------|-------|---------|----------------------|------------|------------|-----------------------|-----------|---------|--------|-----------|------------|---------|-----------|------------|
|         |                        |       |         | <mark>PDC Ite</mark> | ms with Cl | hange in O | <mark>rder Mul</mark> | tiples    |         |        |           |            |         |           |            |
| Part    |                        |       | Order   | I                    | Former     | Reta       | it                    | Order     | Sh      | ip     |           |            | Retail  |           |            |
| Number  | Description            | Mu    | ultiple | M                    | ultiple    | Unit       | s                     | Qty       | Qt      | y      | 0ne       | Тwo        | Three   | Rounded   | Former     |
| 5605068 | HOUSE KEY KW10 PK/250. |       | 1       |                      | 0          | 250        | )                     | 1         | 25      | 0      | 2.99      | 2.99       | 2.99    | 0         | 2.99       |
|         |                        |       | PDC     | Invalid S            | Store Numb | er Receive | d. Chang              | jes Rejec | ted     |        |           |            |         |           |            |
| Part    |                        | 0rder | Retail  | 0rder                | Ship       |            |                       | Retail    |         |        | EDI       | Former     | New     | Avg cst   | EDI Cst    |
| Number  | Description            | Mult  | Units   | Qty                  | Qty        | One        | Тwo                   | Three     | Rounded | Former | Cost      | Avg Cst    | Avg Cst | Margin    | Margin     |
|         |                        |       |         | PDC ED               | I Changes  | in Retail  | Selling               | Units     |         |        |           |            |         |           |            |
| Part    |                        | Order | Retail  | Order                | Ship       |            |                       | Retail    |         |        | EDI       | Former     | New     | Avg cst   | EDI Cst    |
| Number  | Description            | Mult  | Units   | Qty                  | Qty        | One        | Тwo                   | Three     | Rounded | Former | Cost      | Avg Cst    | Avg Cst | Margin    | Margin     |
|         |                        |       |         |                      | PDC EDI    | Bulletin   | Items                 |           |         |        |           |            |         |           |            |
| Part    |                        | 0rder | Retail  | 0rder                | Ship       |            |                       | Retail    |         |        | EDI       | Former     | New     | Avg cst   | EDI Cst    |
| Number  | Description            | Mult  | Units   | Qty                  | Qty        | One        | Тwo                   | Three     | Rounded | Former | Cost      | Avg Cst    | Avg Cst | Margin    | Margin     |
|         |                        |       |         |                      | EDI Loc    | k Descript | ion                   |           |         |        |           |            |         |           |            |
| Part    |                        |       |         |                      |            |            |                       |           |         |        | R         | leplacemer | it      | Manufa    | cturer     |
| Number  | Description            |       |         |                      |            |            |                       |           |         |        | Р         | art Numbe  | ir      | Part      | Number     |
|         |                        |       |         | FDI Loc              | k Order O  | TY and/or  | Supplier              | Ratio     |         |        |           |            |         |           |            |
| Part    |                        | Order | For     |                      | Retail     |            |                       | Retail    |         |        | EDI       | Former     | New     | Avg cst   | EDI Cst    |
| Number  | Description            | Mult  | Mu      | lt                   | Units      | 0ne        | Тwo                   | Three     | Rounded | Former | Cost      | Avg Cst    | Avg Cst | Margin    | Margin     |
| 2199701 | UTIL KNIFE HD RETRACT  | 0     | (       | )                    | 0          | 7.59       | 7.59                  | 7.59      | 0       | 8.59   | 3.120     | 3.120      | 3.120   | 63.67     | 59         |
| 3467172 | LED FLMT T10E26 WW 40W | 0     | (       | 1                    | 0          | 8.99       | 8.99                  | 8.99      | 0       | 8.99   | 4.160     | 4.110      | 4.143   | 53.91     | 54         |

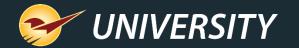

# Sample Excel style EDI report

| 8,   | 5•∂∘⊉∣ ∓         |                  |                    |                      |                  |              |                       |                 |               |                      |       |
|------|------------------|------------------|--------------------|----------------------|------------------|--------------|-----------------------|-----------------|---------------|----------------------|-------|
|      | Home Inser       | t Draw Pag       | ge Layout Formulas | Data Review          | View Add         | d-ins Team   | 🛇 Tell me what you    | want to do      |               | ഭ                    | Share |
| )    | * : X            | √ fe             |                    |                      |                  |              |                       |                 |               |                      | ¥     |
|      | A                | 8                | с                  | D                    | E                | F            | G                     | н               | 1             | J                    |       |
| Invo | ice Date         | Invoice Number   | Employee Number    | Terminal Number      | Vender Name      | Store Number | Successful Upload     | Number of Lines | Report Ran By | Report Ran On        |       |
| 25-J | ul-18 8:06:52 AM | 14916276         | 5 2                | 1                    | MY SUPPLIER      | 4329         | Y                     | 632             | Store Manager | 18-Oct-18 4:53:53 PM |       |
| -    |                  |                  |                    |                      |                  |              |                       |                 |               |                      |       |
|      |                  |                  |                    |                      |                  |              |                       |                 |               |                      |       |
|      |                  |                  |                    |                      |                  |              |                       |                 |               |                      |       |
|      |                  |                  |                    | transfer and and and | 4.000 7.000.000  | material and |                       |                 |               |                      |       |
|      | Invoice          | Details All Iter | ns Supplier Out O  | f Stock Recieve      | d While Max 0 or | Deleted PD   | C Retail Prices Updat |                 | i [           |                      |       |
| ady  | 10 A             | - 1              |                    |                      | <b>•</b>         |              | -                     | <b></b>         |               | + 10                 | 0%    |
|      |                  |                  |                    |                      |                  |              |                       |                 |               |                      |       |
|      | DI report de     |                  | EDI report d       |                      |                  |              | eets                  |                 |               |                      |       |
|      | workshee         |                  | to                 | r easy viewir        | ng and ana       | lysis        |                       |                 |               |                      |       |

- The EDI reporting analysis can be presented as an Excel workbook with individual Excel worksheets for each EDI report section.
- Clearly-labeled worksheet tabs and columns identify the data and match the labels from the original PDF versions of the report.
- Report details are found on the first worksheet tab.

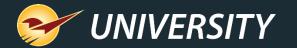

# Excel style EDI report

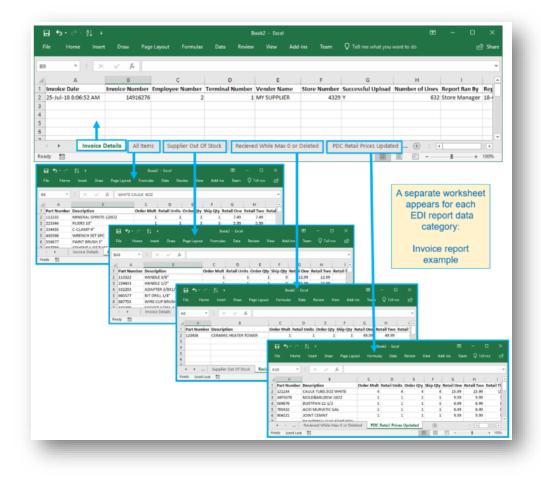

- The power of Excel makes it easy to organize, sort, and analyze the data on each spreadsheet. You can also print or share all or part of the report data with others.
- The following pictures show examples of Excel report organization for invoice and maintenance files. The worksheet column and tab names may be different for your EDI supplier.

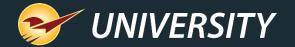

# EDI Downloading Setup Options

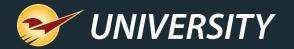

# Supplier EDI receiving settings

| File Downloading        |                 |                                |                          |  |  |  |  |  |
|-------------------------|-----------------|--------------------------------|--------------------------|--|--|--|--|--|
| Downloa                 | ad Site         | Url Removed during 'Make DB Si |                          |  |  |  |  |  |
| Download Use            | emame           | ST14155                        |                          |  |  |  |  |  |
| Download Pas            | sword           | ••••                           |                          |  |  |  |  |  |
| Maintenance File        | Name            |                                |                          |  |  |  |  |  |
| Update Descriptions     | Update<br>Yes ( |                                | Update Classes<br>Yes () |  |  |  |  |  |
| No O                    | No (            | -                              | No O                     |  |  |  |  |  |
|                         |                 | Department                     |                          |  |  |  |  |  |
| Departments Based On    |                 |                                |                          |  |  |  |  |  |
| Depa                    | artments        | 0                              |                          |  |  |  |  |  |
| Commodity               | Groups          | ۲                              |                          |  |  |  |  |  |
| Retail Price Location   |                 |                                |                          |  |  |  |  |  |
| Price S                 | tream 1         | 0                              |                          |  |  |  |  |  |
| Price S                 | tream 2         | ۲                              |                          |  |  |  |  |  |
| Price S                 | tream 3         | 0                              |                          |  |  |  |  |  |
| Price S                 | tream 4         | 0                              |                          |  |  |  |  |  |
| Updated Retails         |                 |                                |                          |  |  |  |  |  |
| Yes                     | Yes 🔾           |                                |                          |  |  |  |  |  |
| No                      | ۲               |                                |                          |  |  |  |  |  |
| Only If Higher          | 0               |                                |                          |  |  |  |  |  |
| Rounding                | 0               |                                |                          |  |  |  |  |  |
| Rounding Only If Higher | 0               |                                |                          |  |  |  |  |  |

- There are a myriad of options when downloading EDI files.
- Updating of supplier:
  - Descriptions
  - Departments
  - Classes
- Update Retails:
  - Yes
  - No
  - Only if higher

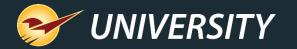

## Inventory item level EDI locks

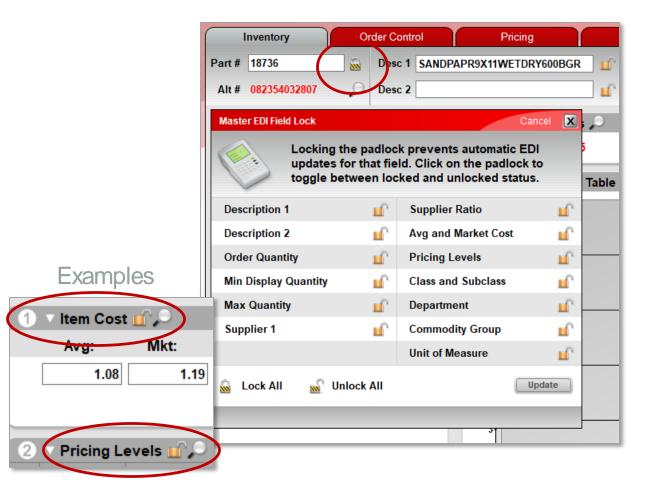

- Inventory item level lockouts exist to block certain fields from updating during the EDI download process.
- A list is available by selecting the black/yellow striped padlock next to Part #.
- The padlocks also show up next to the lockable fields on the various Inventory tabs. See examples to left.

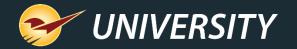

# Managing changes post EDI processing

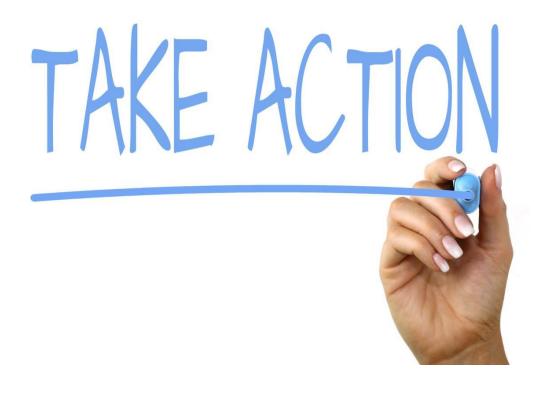

- Use the EDI report to take action on items requiring attention following the receiving of the EDI file(s).
- In particular, look for items being Discontinued and Replaced with new items. These items will require a Merge <ctrl M>.
- Review all changes and make any necessary adjustments to your inventory.

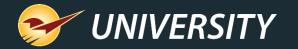

## Lastly - Produce your bin tags

| 00000<br>1.00      | \$1.17                    | 00000<br>1.00             | \$0.74                      | 00000<br>1.00             | \$1.54                      | 00000<br>1.00           | \$16.79                     | 00000                      | 610.00                    |
|--------------------|---------------------------|---------------------------|-----------------------------|---------------------------|-----------------------------|-------------------------|-----------------------------|----------------------------|---------------------------|
| WASHER             |                           | WASHER 5.1X7,5X0.8        |                             | BEARING PLUG              |                             | CLUTCH DRUM             |                             | INSTRUCTION MANU           |                           |
| 9291 021 0230      | 17-Mar-22                 |                           | 886661179121<br>17-Mar-22   | 1141 792 2910             | 795711968748<br>) 17-Mar-22 | 4140 160 291            | 886661266876<br>0 17-Mar-22 | 0458 291 8621              | 17-Mar-22                 |
| 1.00               | 10.00                     | 1.00                      | 243.13                      | 1.00                      | 124.61                      | 1.00                    | 145.20                      | 1.00                       | 65.22                     |
| NSTRUCTION MANU    |                           | CRANKCASE                 |                             | CRANKCASE                 |                             | CRANKCASE               |                             | CRANKCASE, DRIVE           |                           |
|                    |                           |                           | 795711968274                |                           | 886661091614                |                         |                             |                            | 880001433728              |
|                    | 205.38                    |                           | 30.37                       |                           | \$10.00                     | 00000                   | \$1.32                      |                            | \$1 32                    |
| RANKCASE SPROCI    | KET SIDE                  | CARBURETOR C1Q-2          | 91A                         | PARTS LIST MS 271,        | MS 291 C                    | WASHER 6.1X22X2         |                             | WASHER 6.5X22X1.2          |                           |
|                    | 795711935481              |                           | 886661139156                |                           |                             |                         | 795711658762                |                            | 795711658779              |
| 0000               |                           | 4140 120 0625             |                             | 0452 574 1323             |                             | 9291 021 386            |                             | 9291 021 3865<br>00000     |                           |
| .00                | \$0.50                    | 1.00<br>WASHER 10.5X20X1. | \$2.20                      | 1.00<br>WASHER 5.1X7.5X0. | \$0.76                      | 1.00<br>WASHER DIN125-A | \$0.35                      | 1.00<br>WASHER DIN 125-A5. | \$0.44                    |
| VASHER DIN125-A13  |                           |                           |                             | WASHER 5.1X7,5X0.         |                             | WASHER DIN125-A         |                             | WASHER DIN 125-A5,         |                           |
|                    |                           | 9291 021 3870             |                             | 9291 021 3861             |                             | 9291 021 010            |                             | 9291 021 0120              | 17-Mar-22                 |
| 00000<br>1.00      | \$0.43                    | 00000<br>1.00             | \$0.31                      | 00000<br>1.00             | \$0.36                      | 00000<br>1.00           | \$0.40                      | 00000<br>1.00              | \$3.58                    |
| VASHER DIN125-A5,3 |                           | WASHER DIN125-A6,         |                             | WASHER DIN125-A8          |                             | WASHER DIN125-A         |                             | WASHER 23.1X12.8X          |                           |
|                    | 795711658328              |                           | 795711283391<br>17. Mar. 22 |                           | 795711674311                | 9291 021 020            | 795711674328                | 9291 021 3932              | 795711659086<br>17-Mar-22 |
| 00000              | \$1.23                    | 00000                     | \$7.09                      | 00000                     | \$1.29                      | 00000                   | \$10.00                     | 00000                      | \$0.94                    |
| VASHER DIN125-A8,1 | 1X2X1,4                   | ADJUSTING SCREW           | M6                          | SHUTTER                   | •                           | INSTRUCTION MAN         |                             | COVER                      |                           |
|                    | 795711658755              |                           | 795711589738                |                           | 795711584665                |                         |                             |                            | 795711495633              |
| 9291 021 3863      |                           | 0000 951 2911             |                             |                           |                             | 0458 576 862            | 1 17-Mar-22                 | 1120 145 2910              | 17-Mar-22                 |
| 1.00               | \$2.92                    | 1.00                      | \$4.29                      | 1.00 5                    | 124.61                      | 1.00 \$                 | 117.72                      | 1.00 \$1                   | 24.64                     |
| MODEL PLATE MS 29  |                           | MODEL PLATE MS 29         |                             | CRANKCASE                 |                             | CRANKCASE               |                             | CRANKCASE                  |                           |
|                    | 795711521424<br>17-Mar-22 | 1141 967 1507             |                             | 1140 020 2912             |                             | 1141 020 291            |                             | 1135 020 2913              | 795711532086<br>17-Mar-22 |
| 1.00 \$1           | 24.64                     | 1.00 \$1                  | 24.64                       | 00000<br>1.00 \$*         | 198.14                      | 1.00                    | 449.99                      | 1.00                       | 49.99                     |
| RANKCASE           |                           | CRANKCASE                 |                             | CRANKCASE                 |                             | MS 291 PH 3.39 CI       | 5.5CC                       | MS 291 PH 3.39 CI 55       |                           |
|                    |                           |                           |                             |                           |                             |                         |                             |                            | 886661539734              |

- When the order is received you can produce your new item tags, bin tags, or shelf tags.
- This includes all EDI items that had retail price changes and in other cases by choice, i.e. Descriptions, Location, etc.
- See knowledgebase article on printing bin tags.

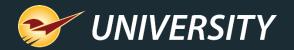

# Where to find more information

http://portal.paladinpos.com

- Detailed written instructions are available on the Paladin knowledgebase.
  - Knowledgebase article (KBA) instructions
  - Webinar presentations

| PALADIN<br>DATA CORPORATION                                                                         | Home Sign In Contact Us Websites -> 🔎                                                                                                    |
|----------------------------------------------------------------------------------------------------|----------------------------------------------------------------------------------------------------|
| <ul> <li>Knowledge Base</li> <li>Webinars</li> <li>Training Videos</li> <li>New Features</li> </ul> | Welcome to the Help Portal<br>Explore our Paladin Point of Sale help content, including Knowledge Base articles with<br>step-by-step instructions, educational videos, and new feature highlights.<br>To create or review cases, sign in. |
|                                                                                                    | Search entire site Search                                                                                                    |

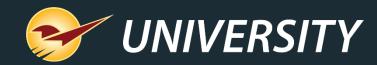

# **Expand Your Knowledge**

Stay relevant in retail: paladinpointofsale.com/retailscience

Self help at: portal.paladinpos.com Webinars available at: portal.paladinpos.com/webinars

Follow us for Paladin news and updates: